# <span id="page-0-0"></span>HP Project and Portfolio Management Center

# Release Notes

# Software version: 7.5 / 13 June 2008

This document provides an overview of the changes made to HP Project and Portfolio Management Center for version 7.5. It contains important information not included elsewhere in the product documentation.

[In This Version](#page-0-0)

[Documentation for PPM Center Version 7.5](#page-0-0)

[Installation Notes](#page-1-0)

[Known Problems and Limitations](#page-1-0)

**[Support](#page-6-0)** 

[Legal Notices](#page-6-0)

# In This Version

For details about this release, see the *What's New and What's Changed* guide, available at the HP Software Product Manuals site, as described in the following section.

# Documentation for PPM Center Version 7.5

All documentation for PPM Center Version 7.5 can be found at the HP Software Product Manuals site. All of the documentation is in Adobe Acrobat (.pdf) format.

**IMPORTANT:** Unlike previous releases of PPM Center, none of the documentation is included initially in your installation of PPM Center. Once you download documents from the Manuals site, you can add documents you choose to your installed instance and provide access to those documents from the PPM Center Library page. Follow the instructions provided in the *Customizing the Standard Interface* guide, available at the Manuals site. You can download individual documents from the Manuals site, or, to simplify your download, you can download the documentation in groups, contained in the following files:

- **ConfigurationGuides.zip**
- **GeneralInterest.zip**
- **ReferenceGuides.zip**
- **SystemAdministration.zip**
- **UserGuides.zip**

To download documentation, or to check for updates or to confirm that you have the most recent version, visit the following URL:

## <span id="page-1-0"></span>**<http://h20230.www2.hp.com/selfsolve/manuals>**

This site requires that you register for an HP Passport and sign-in. To register for an HP Passport ID, go to:

## **<http://h20229.www2.hp.com/passport-registration.html>**

Or click the **New users - please register** link on the HP Passport login page.

You will also receive updated or new editions if you subscribe to the appropriate product support service. Contact your HP sales representative for details.

**NOTE:** To view files in PDF format (\*.pdf), Adobe Acrobat Reader must be installed on your system. To download Adobe Acrobat Reader, go to the following web site: **http://www.adobe.com/**

# Installation Notes

Installation instructions for installing PPM Center version 7.5 are provided in the *System Administration Guide Installation Guide*.

If you are upgrading, additional installation details are provided in the *Upgrade Guide.* 

If you are installing a language pack, see the *Release Notes for PPM Center 7.5 Language Pack*, available at the Manuals site.

# Software and Hardware Requirements

Before installing PPM Center version 7.5, make sure that your system meets the minimum requirements as indicated in the *System Requirements and Compatibility Matrix,* available at the Manuals site.

# Known Problems and Limitations

The following problems and limitations are known to exist in PPM Center version 7.5 (or other software as indicated). The problems are categorized by product area in which they appear. Each problem is identified by an internal tracking number, in parentheses.

# **COSTING**

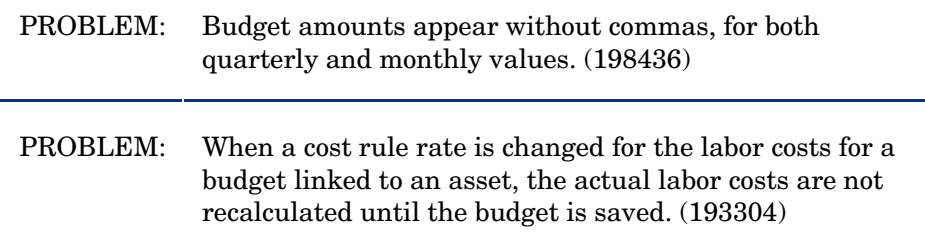

### DASHBOARD

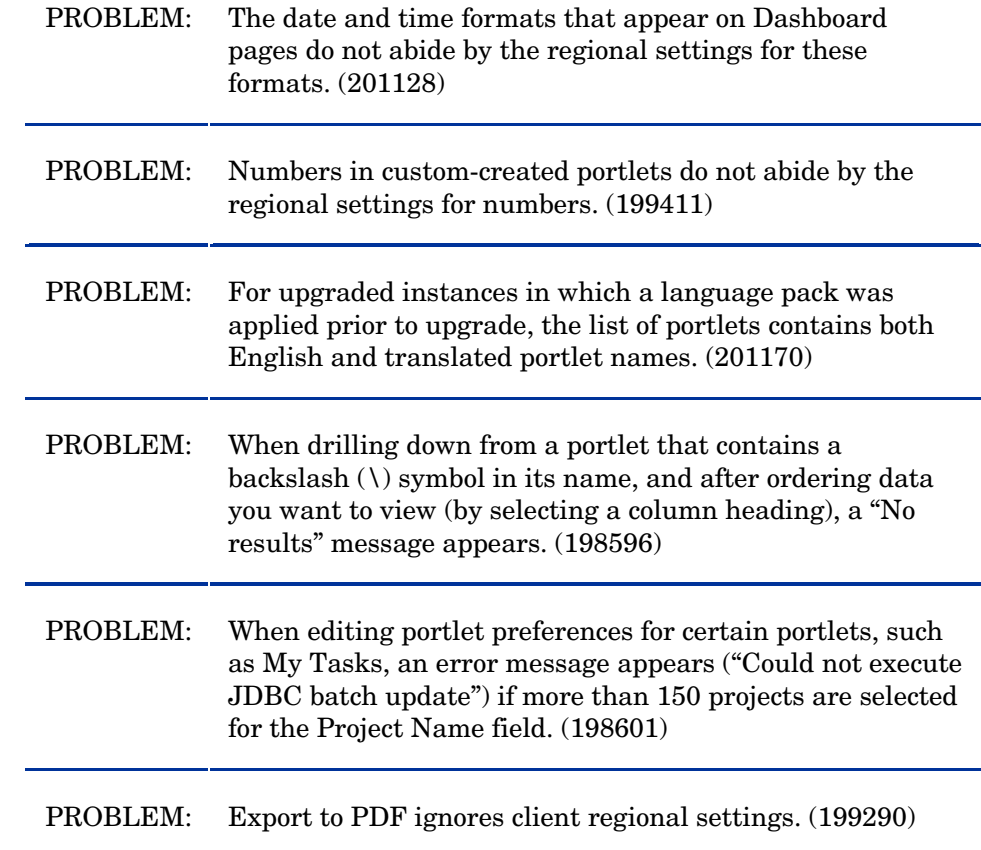

# DEMAND MANAGEMENT

÷.

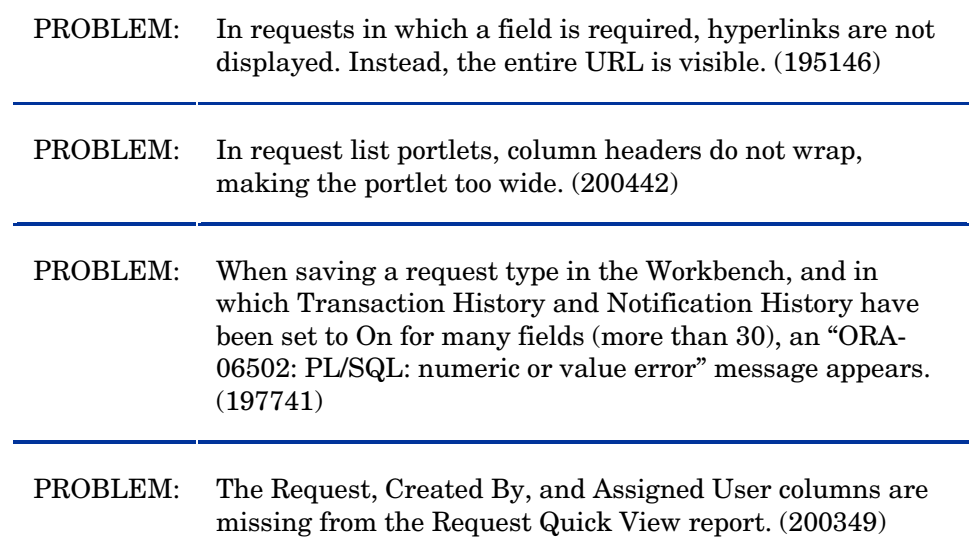

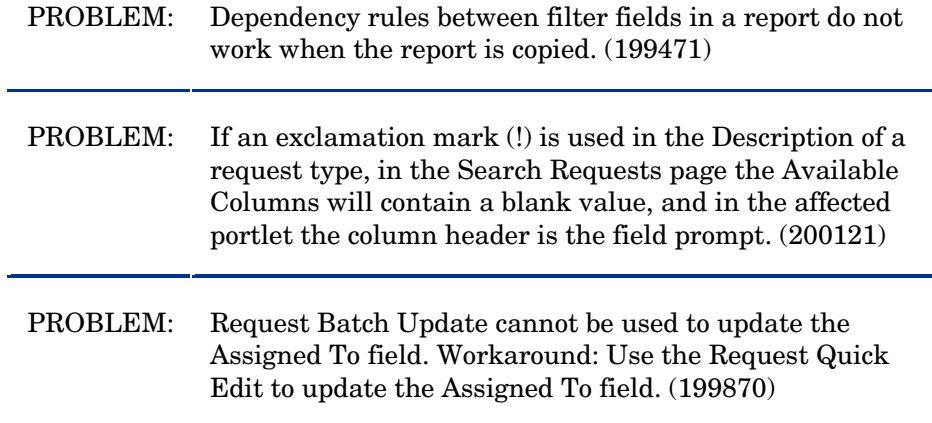

### DEPLOYMENT MANAGEMENT

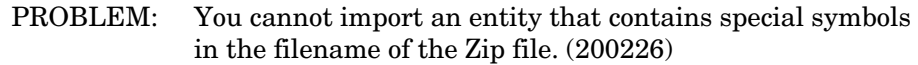

# GENERAL

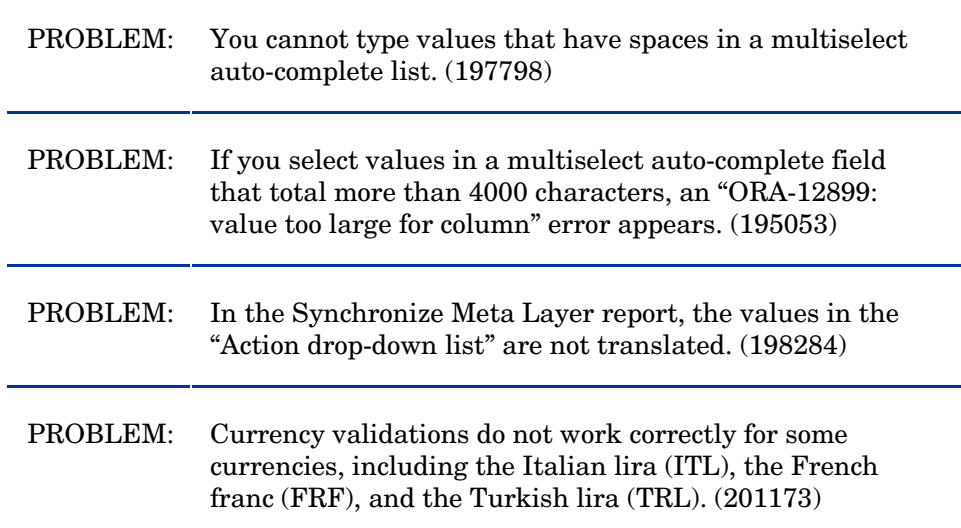

# INSTALLER

PROBLEM: Various prompts in the console mode of the installer need clarification. In some cases, the actual values for the options (such as "Yes" or "No") do not match the values described in the task step preceding the list of options. (183884)

#### INTEGRATIONS

PROBLEM: PPM-QC integration: When a customized date field is updated in Quality Center, the format of the date differs between PPM Center and Quality Center. This happens only when the field is updated in Quality Center (even where the field mapping is bidirectional). (199830)

### PORTFOLIO MANAGEMENT

- PROBLEM: In a translated instance of PPM Center, the word "Value" appears in column headings when viewing Optimization Details of an optimized scenario. (194287)
- PROBLEM: A Number Format Exception error appears when viewing the Optimization Details for a scenario with "#" in the name. (199697)

#### PROGRAM MANAGEMENT

PROBLEM: On Brazilian Portuguese, French, Italian, and Spanish upgraded instances, the PMO-Issue request type appears. The request type is obsolete and does not work. The Program Issue and Project Issue request types replace the PMO-Issue request type. (200425)

### PROJECT MANAGEMENT

PROBLEM: Overwriting existing work plan templates when migrating from one environment to another does not work under some circumstances. For instance, if a work plan has been successfully migrated from a DEV environment to TEST, and then the work plan is modified in the DEV environment, the next migration of the work plan to TEST fails. (195664)

### PROBLEM: When the My Tasks portlet is exported to PDF, the data is not shown according to the client regional settings. (200180)

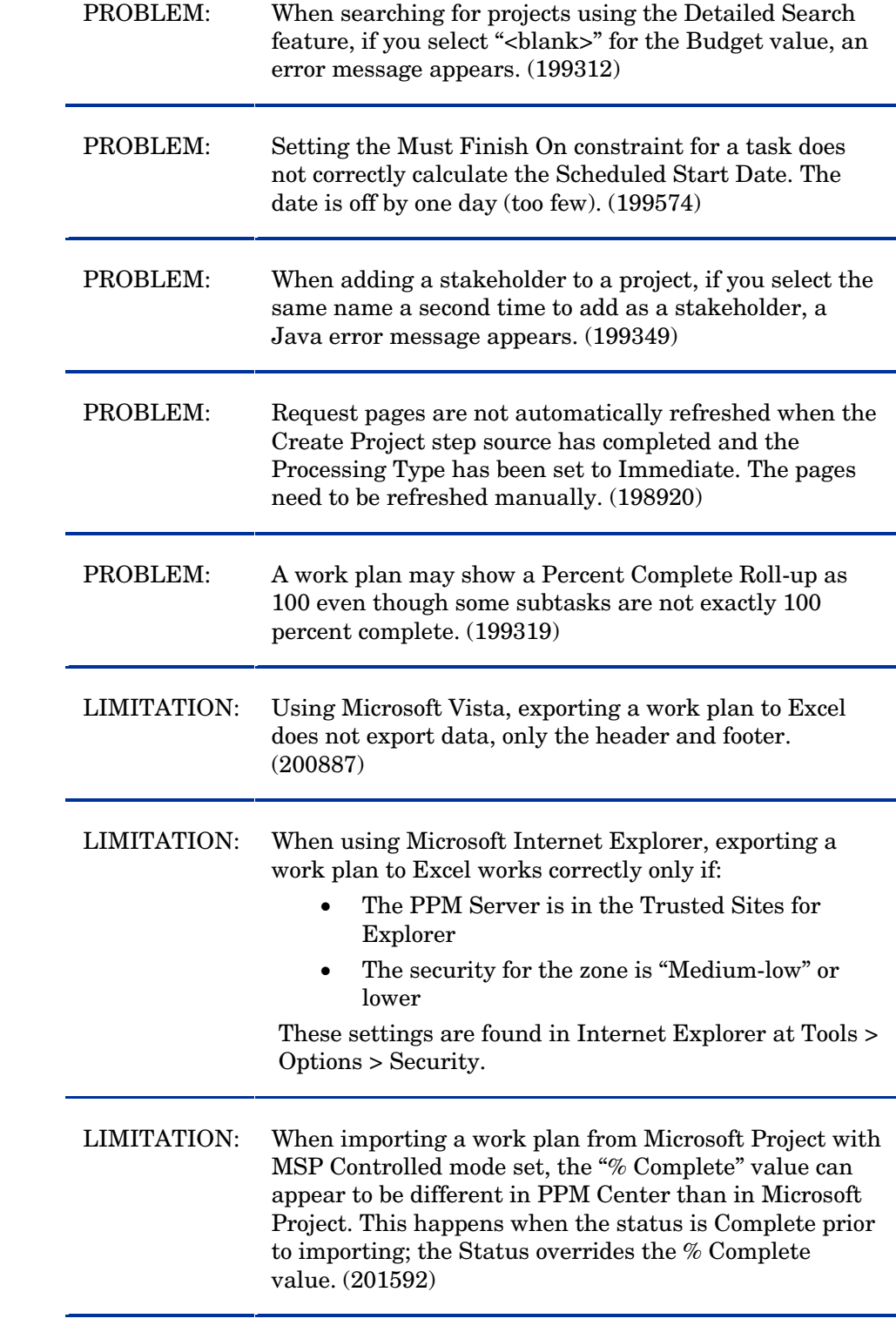

### <span id="page-6-0"></span>TIME MANAGEMENT

PROBLEM: Several reports (including Time Sheet Summary, Actual Time Summary, and Baseline Comparison Report) that were deprecated when upgrading to PPM Center version 7.1, and then to version 7.5, are not translated correctly. (201253)

# Support

You can visit the HP Software support web site at:

### **www.hp.com/go/hpsoftwaresupport**

This web site provides contact information and details about the products, services, and support that HP Software offers.

HP Software online software support provides customer self-solve capabilities. It provides a fast and efficient way to access interactive technical support tools needed to manage your business. As a valued support customer, you can benefit by using the support site to:

- Search for knowledge documents of interest
- Submit and track support cases and enhancement requests
- Download software patches
- Manage support contracts
- Look up HP support contacts
- Review information about available services
- Enter into discussions with other software customers
- Research and register for software training

Most of the support areas require that you register as an HP Passport user and sign in. Many also require an active support contract. To find more information about support access levels, go to the following URL:

### **[http://h20230.www2.hp.com/new\\_access\\_levels.jsp](http://h20230.www2.hp.com/new_access_levels.jsp)**

To register for an HP Passport ID, go to the following URL:

#### **<http://h20229.www2.hp.com/passport-registration.html>**

# Legal Notices

©Copyright 2008 Hewlett-Packard Development Company, L.P.

Confidential computer software. Valid license from HP required for possession, use or copying. Consistent with FAR 12.211 and 12.212, Commercial Computer Software, Computer Software Documentation, and Technical Data for Commercial Items are licensed to the U.S. Government under vendor's standard commercial license.

The only warranties for HP products and services are set forth in the express warranty statements accompanying such products and services. Nothing herein should be construed as constituting an additional warranty. HP shall not be liable for technical or editorial errors or omissions contained herein.

The information contained herein is subject to change without notice.

For information about third-party license agreements, see the *Open Source and Third-Party License Agreements* on the Manuals site.